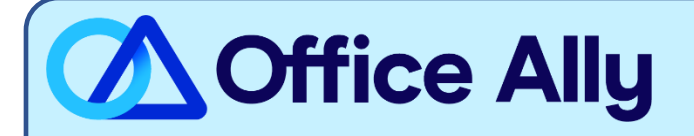

# **MEDICARE OKLAHOMA - PART A (04312) EDI-ENROLLMENT INSTRUCTIONS**

## **WHICH FORMS SHOULD I COMPLETE?**

- [Electronic Data Interchange \(EDI\) Enrollment](http://www.novitas-solutions.com/webcenter/content/conn/UCM_Repository/uuid/dDocName:00004540)
	- o General Information:
		- Contract/State: **OK**
		- Line of Business: **Part A (Institutional)**
	- o Type of Request:
		- Add to existing:
			- Submitter ID- **1958513**
			- Submitter Name- **Office Ally, Inc**

### **HOW DO I ENROLL TO RECEIVE ERAS?**

- o If you do not want to make any changes to your current ERA setup:
	- You must click the **Maintain existing ERA setup** box and in the following box section **Maintain Existing Submitter/Receiver ID,** type in **Maintain All**. Failure to complete this step can result in a disruption to your current ERA connection.
- o If you would like to set up your ERA alongside your EDI enrollment:
	- In the **Electronic Remittance Advice (ERA)** section, choose Assign ERA to an existing **submitter/receiver ID: 1958513**
- $\circ$  If you are only requesting to update the ERA route to Office Ally:
	- Under **Type of Request** check the box for ERA Change. In the **Electronic Remittance Advice (ERA)** section, choose **Assign ERA to an existing submitter/receiver ID: 1958513**

## **WHERE SHOULD I SEND THE FORM(S)?**

- Fax to (877) 439-5479; OR
- Mail to Novitas Solutions, Inc. (EDI), PO Box 3093, Mechanicsburg, PA 17055-1811

- Standard Processing Time is 5-10 business days

#### **HOW DO I CHECK STATUS?**

- Call (855) 252-8782 and provide them with your Medicare Provider ID and ask if you have been linked to Office Ally's Submitter ID 1958513.
- For claim enrollments, once you receive confirmation that you have been linked to Office Ally, you MUST contact Customer Support at (360) 975-7000 option 1 or Support@officeally.com PRIOR to submitting claims electronically.
	- o Email Subject: Medicare Oklahoma Part A (04312) EDI Approval
	- o Body of Email:
		- Please log my EDI approval for Medicare Oklahoma Part A
			- Provider Name
			- NPI
			- Tax ID